## **Upute za učenike za pristup online sastanku putem Webex Meet Učenici 5. i 7. razreda – tableti**

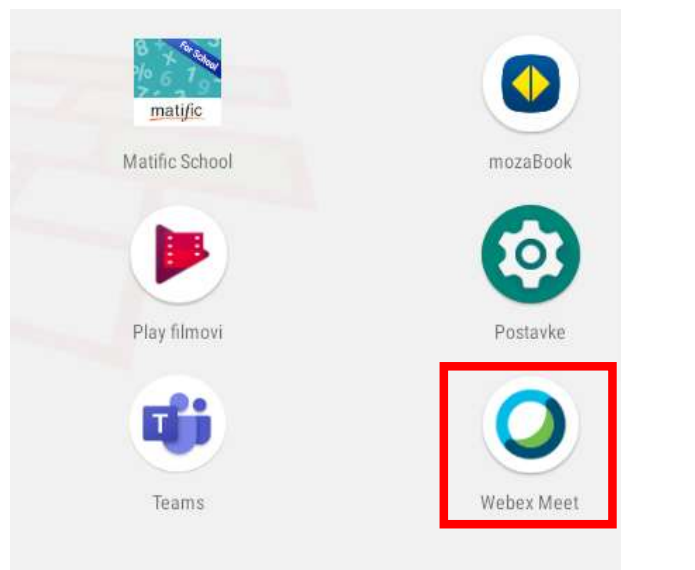

1.Pronaći među aplikacijama Webex Meet.

2. Nakon pokretanja aplikacije odabirete JOIN MEETING

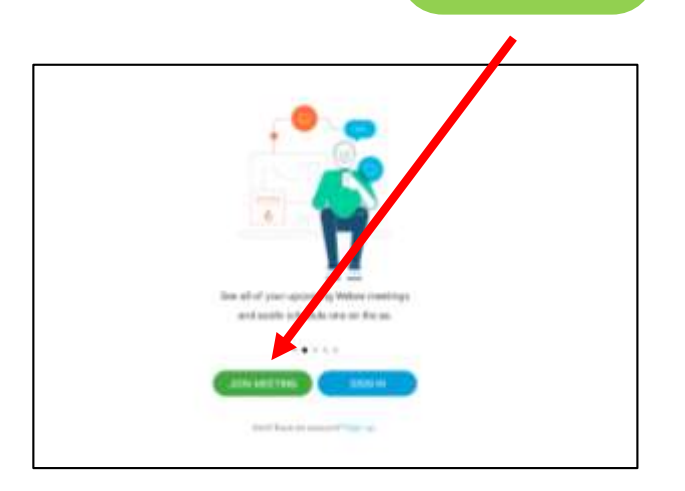

3. Ispunite podacima kao na slici:

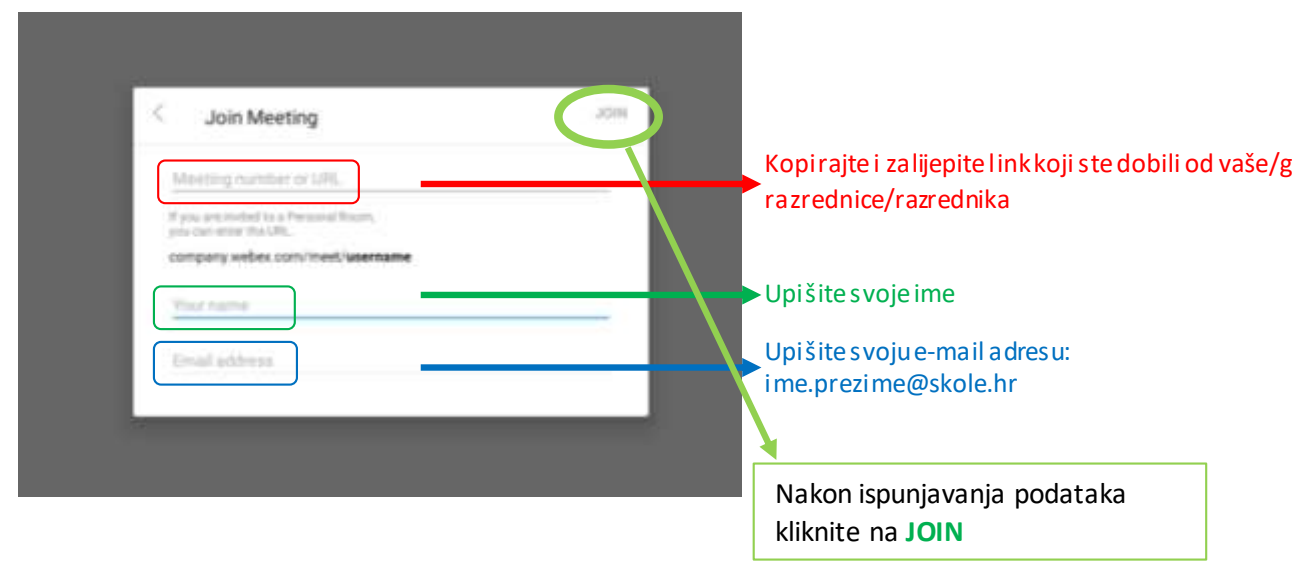